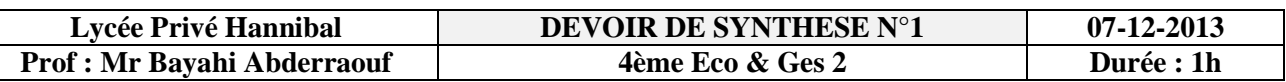

**NB: Cette feuille doit être remise à la fin de l'épreuve**

**Nom : ………………………… Prénom : ……………………………… Classe : ……………. N° : …………** Le tableau suivant représente des données relatives à la consommation d'eau d'une liste de clients :

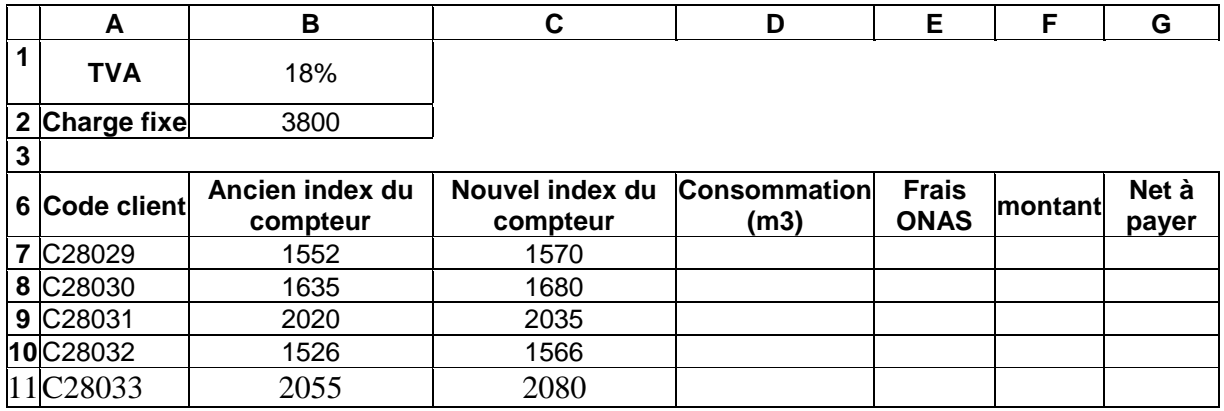

## **Questions** :

1)saisir le tableau ci-dessus dans une feuille de calcul que vous nommez **« consommation\_eau »** et enregistrez le classeur sous **votre nom et prénom** dans le dossier **D:\bac2014**

2)Appliquer la même mise en forme utilisée dans le tableau ci-dessus 3)Remplir la colonne Consommation sachant que:

Consommation =Nouvel index -Ancien index

4)Remplir la colonne Frais ONAS sachant que

Frais ONAS = Consommation \*28 pour une consommation <= 20  $m<sup>3</sup>$ 

 $F$  Frais ONAS = Consommation\*170 dans les autres cas

5)Remplir la colonne Montant sachant que :

- $\text{4}$  Montant= Consommation\*140 pour une consommations <= 20 m<sup>3</sup>
- $\textcolor{red}{\textbf{4}}$  Montant = Consommation\*250 pour une consommation > 20 et <= 40.
- $\text{4}$  Montant= Consommation\*300 pour une consommation> 40 m<sup>3</sup>

6)Remplir la colonne Net à payer sachant que

Net à payer =Frais ONAS + (Montant+ Charge fixe) \*TVA 7)colorer en rouge les codes des clients qui ont une consommation>=40m<sup>3</sup> 8)extraire dans une autre feuille de calcul que vous nommerez **«conso\_normale»,** les codes et les consommations des clients qui ont une consommation <=20 m<sup>3</sup> 9)Dans une autre feuille de calcul que vous nommerez **« Graphique »**, créez un graphique sous forme d'histogramme qui présente la consommation d'eau pour chaque client

- $\ddot{\bullet}$  Titre du graphique : Consommation/client
- **↓** Axe des abscisses : Code client
- Axe des ordonnées :Consommation

10)Créer un tableau croisé dynamique dans une nouvelle feuille que vous nommerez « croisé » représentant les montants et les net à payer en fonction des clients

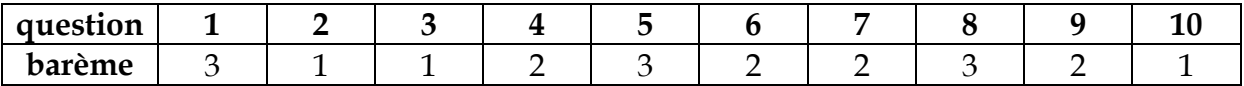